## Revisión y corrección de datos.

- 1. Entra a la pagina de control escolar [http://controlescolar.upu.edu.mx](http://controlescolar.upu.edu.mx/)
- 2. Accede al sistema con tu usuario y contraseña.

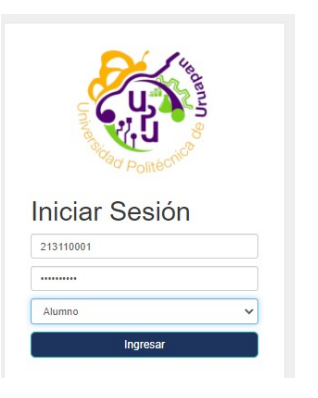

3. Da clic en tu nombre.

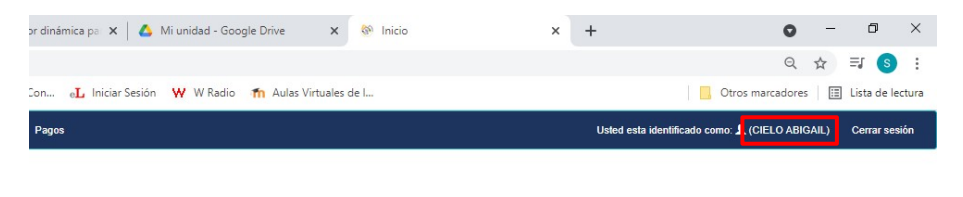

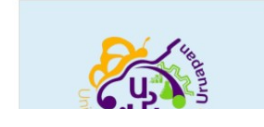

4. Revisa, corrige o completa tus datos.

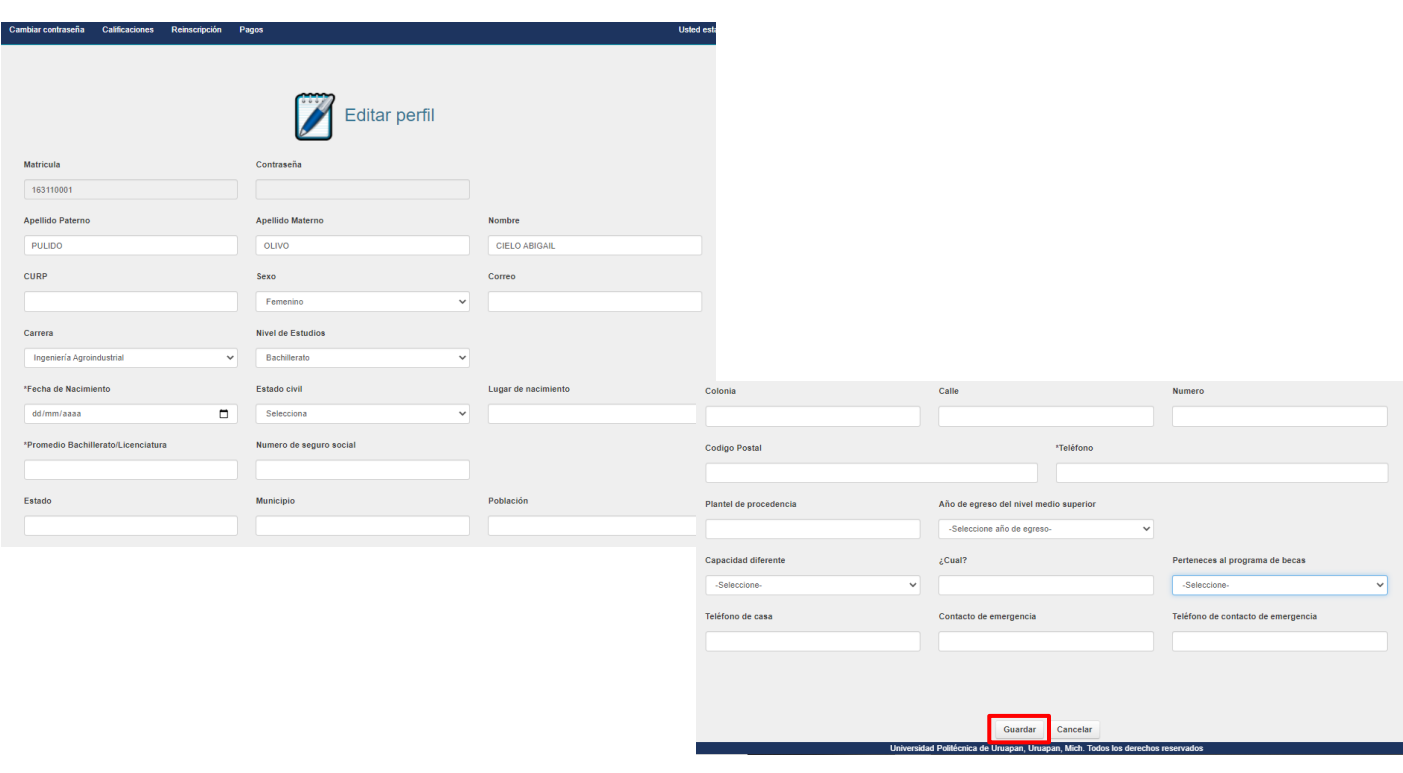